Kasutusjuhend

© Copyright 2018 HP Development Company, L.P.

Chrome, Google Cloud Print ja Google Drive on ettevõtte Google LLC kaubamärgid.

Käesolevas dokumendis sisalduvat teavet võidakse ette teatamata muuta. Ainsad HP toodete ja teenuste garantiid on sätestatud vastavate toodete ja teenustega kaasnevates garantii lühiavaldustes. Käesolevas dokumendis avaldatut ei või mingil juhul tõlgendada täiendava garantii pakkumisena. HP ei vastuta siin leiduda võivate tehniliste või toimetuslike vigade ega väljajätmiste eest.

Esimene trükk: detsember 2018

Dokumendi number: L47040-E41

#### **Tootemärkus**

Selles juhendis kirjeldatakse enamiku mudelite ühiseid funktsioone. Mõni funktsioonidest ei pruugi teie arvutis saadaval olla.

#### **Tarkvara kasutamise tingimused**

Sellesse arvutisse eelinstallitud mis tahes tarkvaratoodet installides, kopeerides, alla laadides või mis tahes muul viisil kasutades nõustute, et olete kohustatud järgima HP lõppkasutaja litsentsilepingu (EULA) tingimusi. Kui te ei nõustu litsentsilepingu tingimustega, on ainuke teie jaoks saadaolev heastamisvõimalus kogu selle toote (riistvara ja tarkvara) kasutamata tagastamine 14 päeva jooksul, et taotleda raha täies mahus tagasimaksmist kooskõlas müüja tagasimaksetingimustega.

Lisateabe saamiseks või kogu arvuti hinna ulatuses tagasimakse taotlemiseks võtke ühendust müüjaga.

## **Ohutusmärkus**

**HOIATUS!** Kuumusest tulenevate vigastuste või arvuti ülekuumenemise vältimiseks ärge hoidke arvutit kasutamise ajal süles ega tõkestage arvuti ventilatsiooniavasid. Kasutage arvutit ainult kõval tasasel alusel. Jälgige, et mõni muu kõva (nt kõrvalasuv printer) või pehme pinnaga (nt padjad, vaip või riietusese) objekt ei blokeeriks õhuvoolu liikumist ventilatsiooniavadest. Samuti ärge hoidke arvuti kasutamisel vahelduvvooluadapterit vastu nahka või pehme pinnaga objekti (nt padjad, vaip või riietusese). Arvuti ja vahelduvvooluadapter vastavad infotehnoloogiaseadmete rahvusvahelises ohutusstandardis International Standard for Safety of Information Technology Equipment (IEC 60950-1) sätestatud välispinna temperatuuri nõuetele.

# **Sisukord**

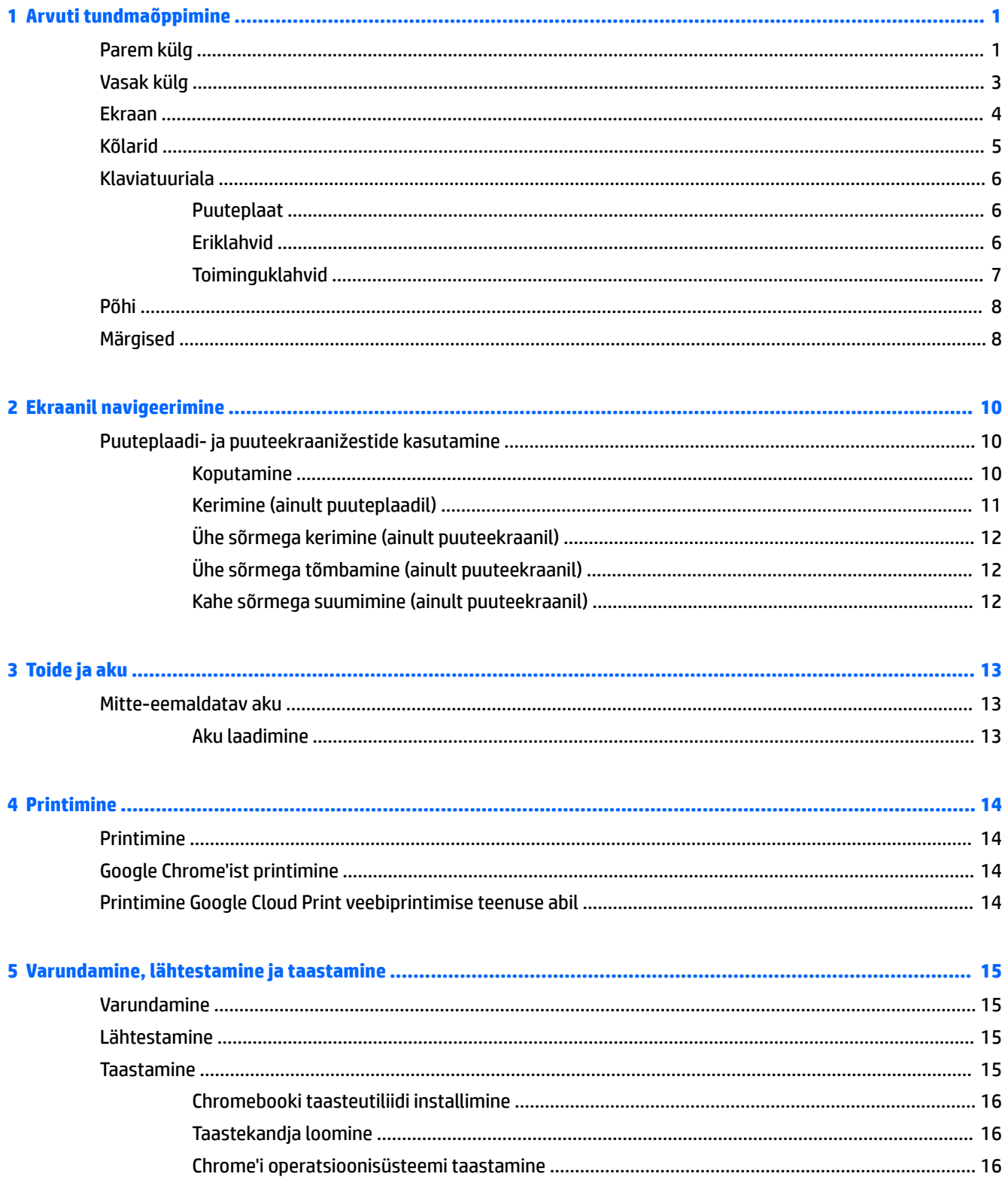

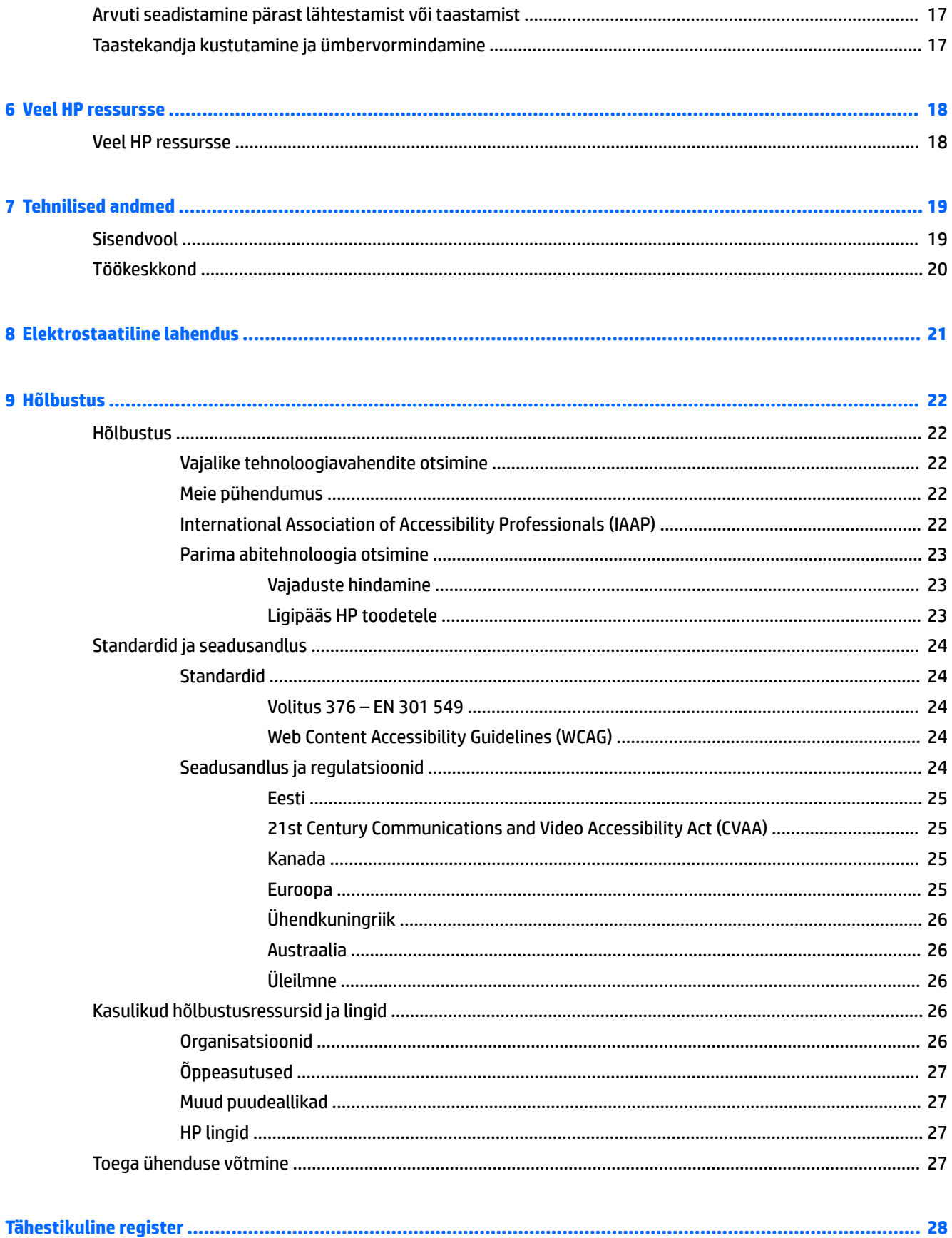

# <span id="page-6-0"></span>**1 Arvuti tundmaõppimine**

Teie arvuti sisaldab hinnatud komponente. Selles peatükis on kirjeldatud arvuti komponente, nende asukohta ja tööd.

# **Parem külg**

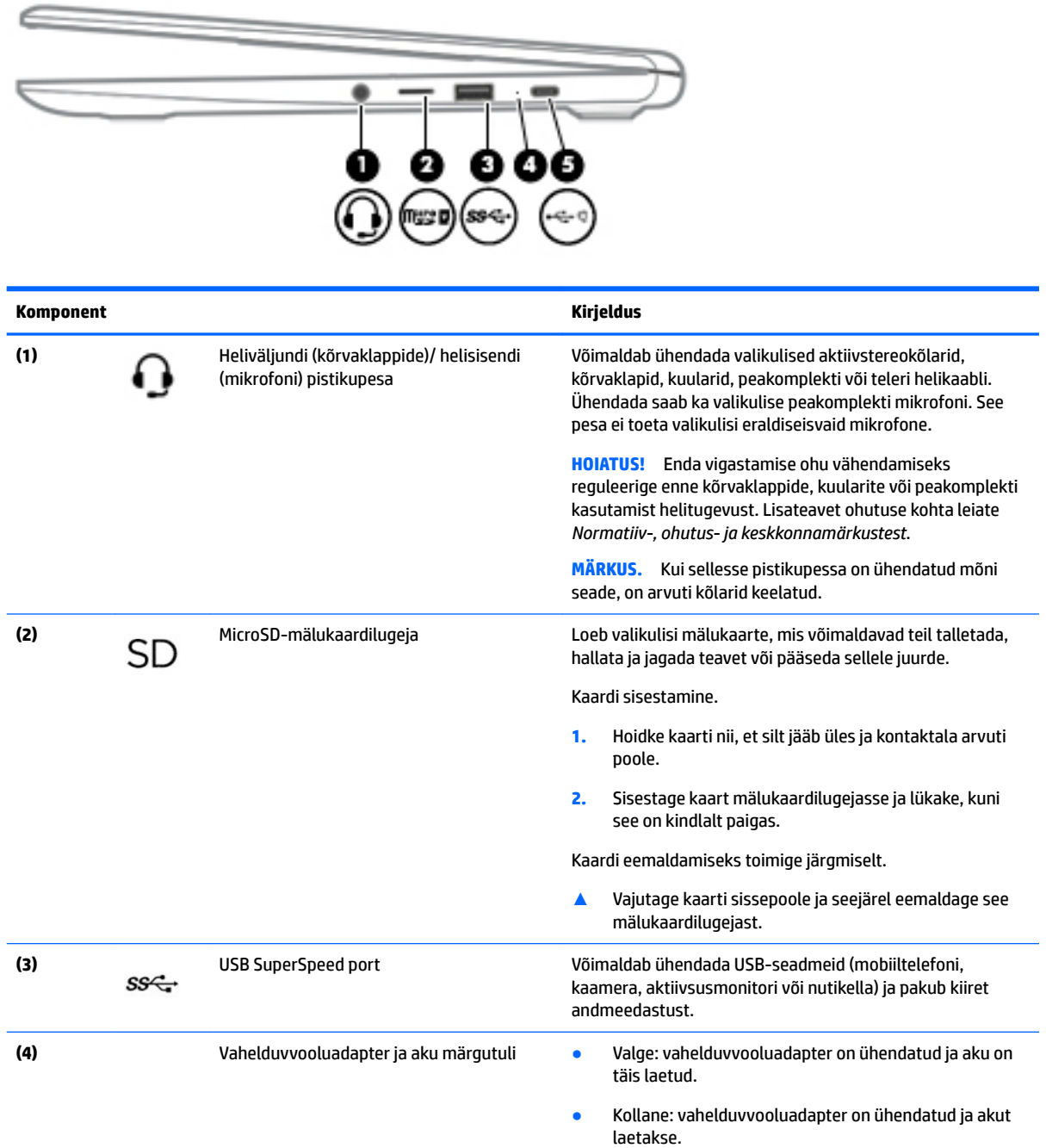

<span id="page-7-0"></span>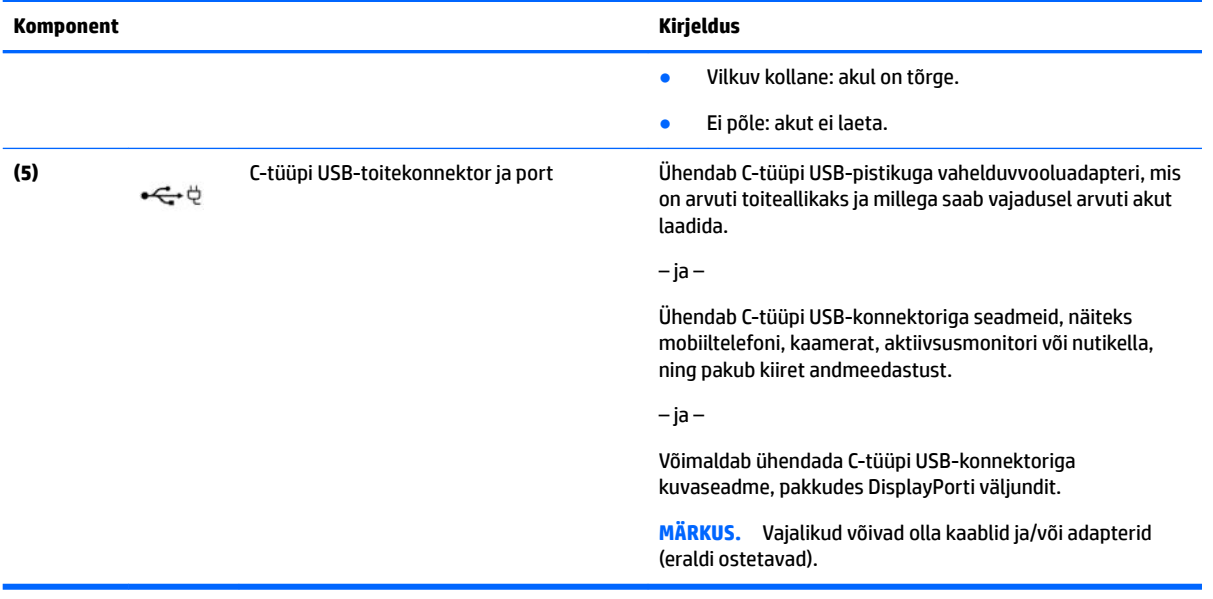

# <span id="page-8-0"></span>**Vasak külg**

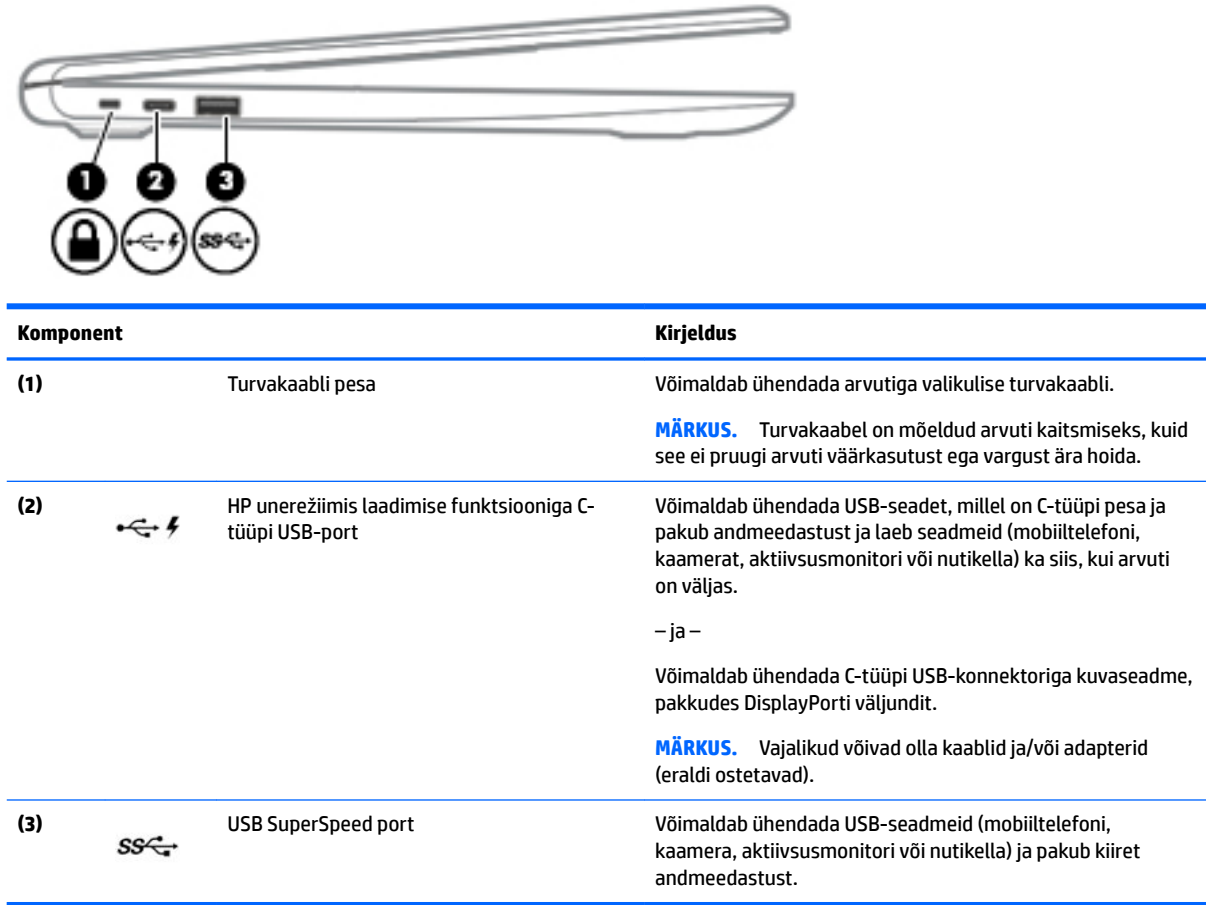

# <span id="page-9-0"></span>**Ekraan**

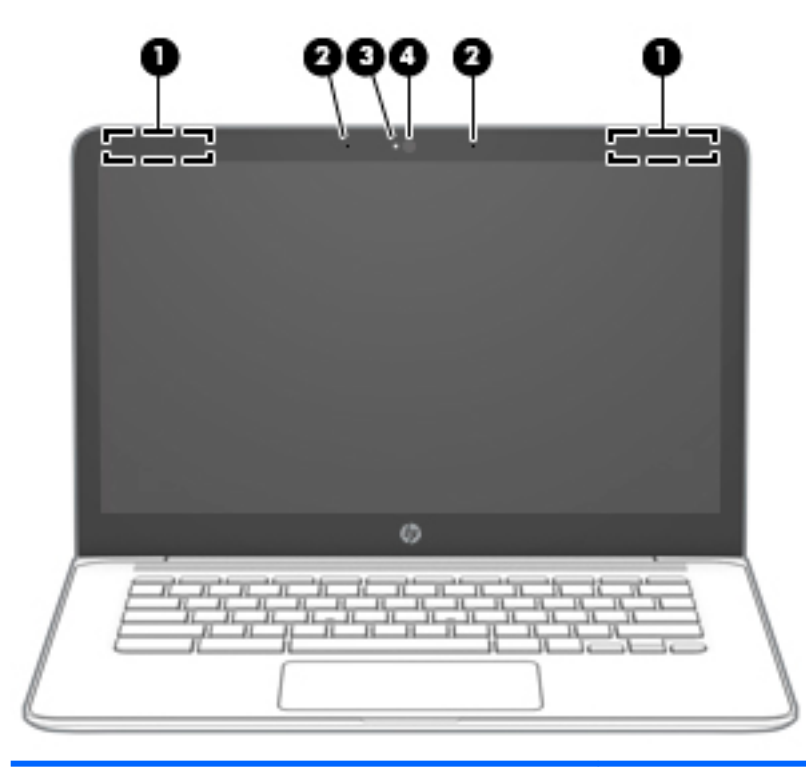

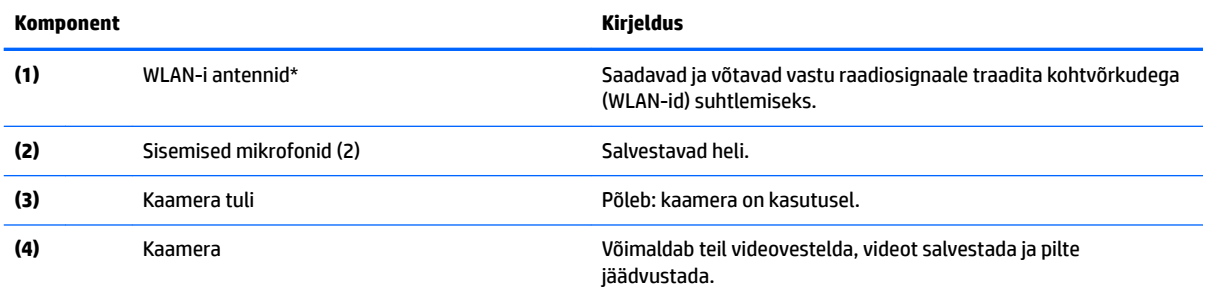

\*Antenne pole väljastpoolt näha ja antenni asukoht võib erineda. Optimaalse signaaliedastuse tagamiseks ärge asetage antennide vahetusse lähedusse signaali takistavaid esemeid.

Normatiivmärkusi traadita ühenduse kohta vaadake *Normatiiv-, ohutus- ja keskkonnamärkuste* teie riiki/piirkonda käsitlevast jaotisest.

Selle juhendi nägemiseks minge aadressile <http://www.hp.com/support> ja järgige juhiseid, et leida oma toode. Seejärel klõpsake valikut **User Guides** (Kasutusjuhendid).

<span id="page-10-0"></span>**Kõlarid**

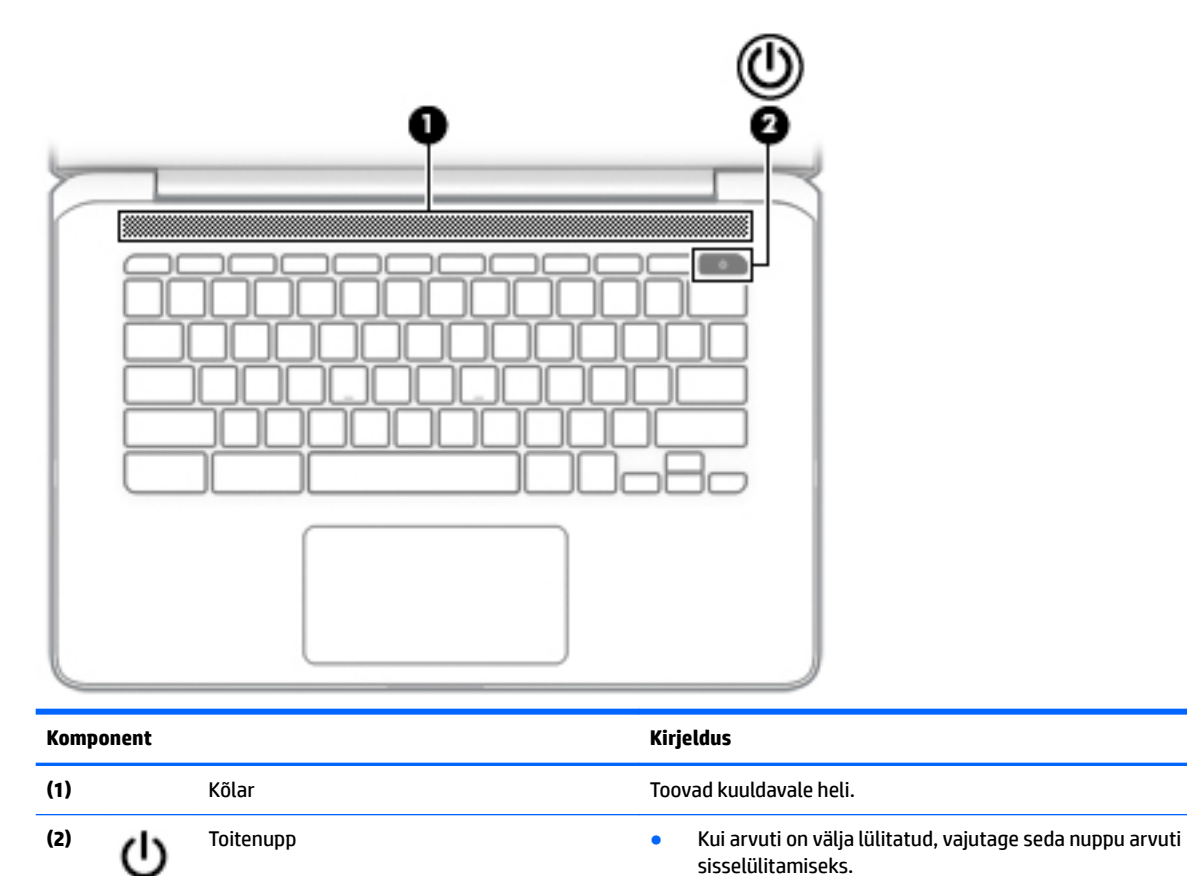

● Kui arvuti on unerežiimis, vajutage unerežiimist väljumiseks

● Kui arvuti on sisse lülitatud ja te soovite seda välja lülitada, siis vajutage ekraani lukustamiseks nuppu ja hoidke seda all. Seejärel vajutage nuppu seni, kuni arvuti välja lülitub.

seda nuppu (ainult valitud toodetel).

# <span id="page-11-0"></span>**Klaviatuuriala**

## **Puuteplaat**

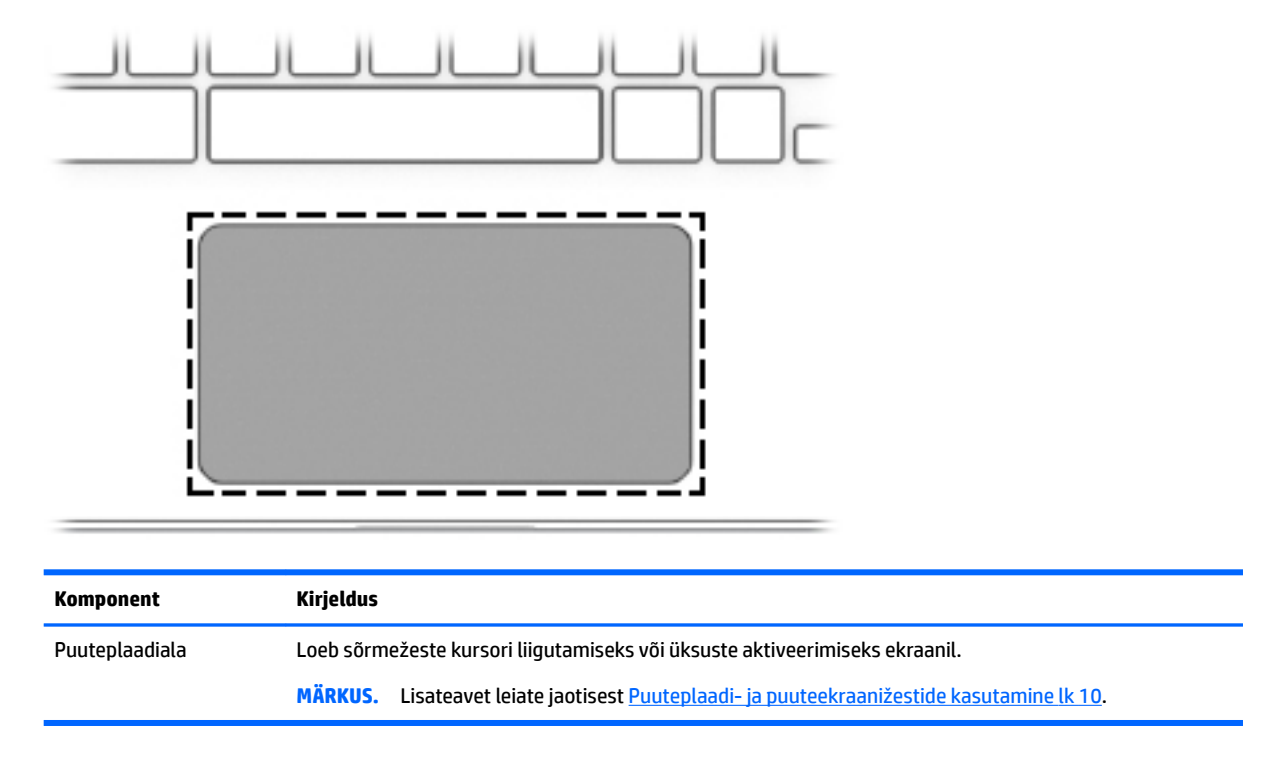

## **Eriklahvid**

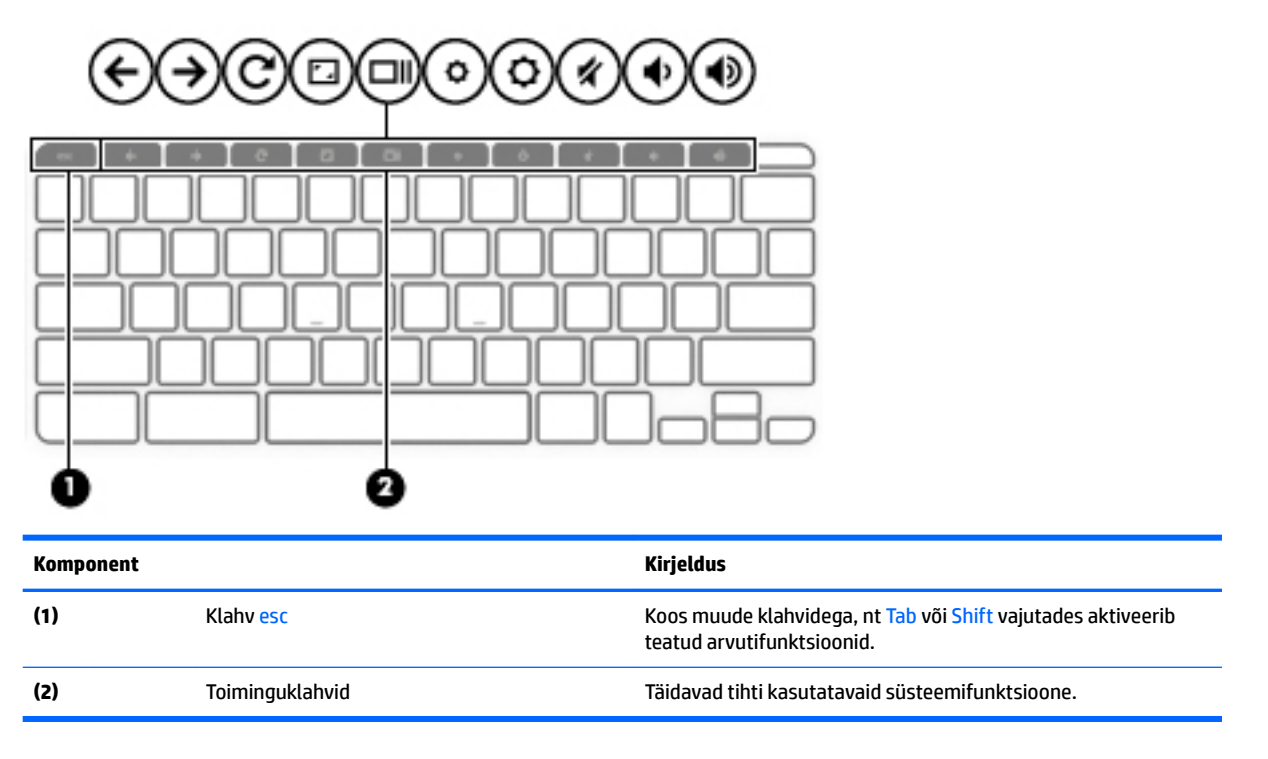

## <span id="page-12-0"></span>**Toiminguklahvid**

Toiminguklahv sooritab klahvi ikoonil märgitud funktsiooni. Selleks et selgitada välja, millised klahvid teie tootel on, vt [Eriklahvid lk 6.](#page-11-0)

**▲** Toiminguklahvi kasutamiseks vajutage pikalt vastavat klahvi.

Lisateavet toiminguklahvide ja klahvikombinatsioonide kohta leiate veebiaadressilt <https://support.google.com/chromebook/answer/183101>. Valige lehekülje allservast keel.

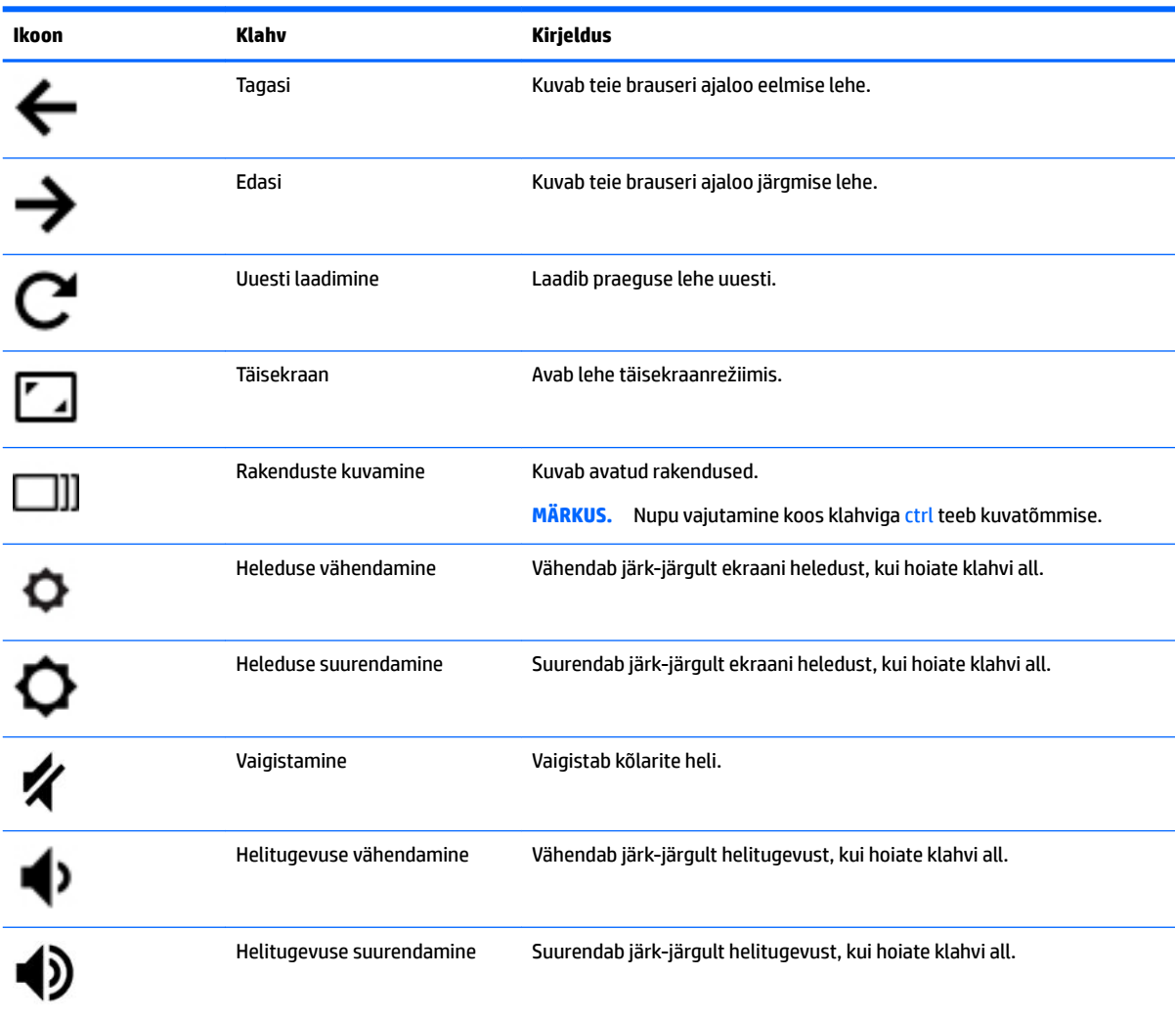

# <span id="page-13-0"></span>**Põhi**

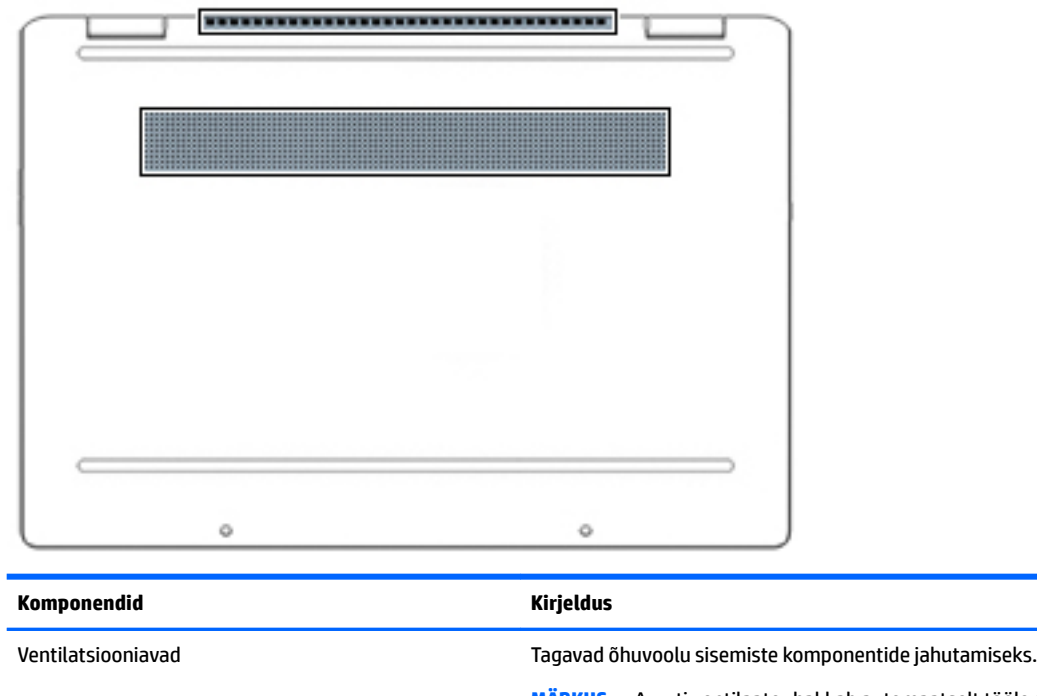

**MÄRKUS.** Arvuti ventilaator hakkab automaatselt tööle sisemiste komponentide jahutamiseks ja ülekuumenemise takistamiseks. Arvuti kasutamisel on tavaline, et selle sisemine ventilaator aeg-ajalt sisse või välja lülitub.

# **Märgised**

Arvutile kinnitatud sildid annavad teavet selle kohta, mida teil võib vaja minna probleemide tekkimisel süsteemi tõrkeotsingul või reisides arvutiga välismaal. Sildid võivad olla paberist või tootele trükitud.

**MB!** Käesolevas jaotises kirjeldatud silte tasub otsida järgmistest kohtadest: arvuti põhjal, akusahtlis, hooldusluugi all, ekraani tagaküljel või tahvelarvuti jala all.

● Hooldusmärgis – sisaldab olulist informatsiooni arvuti tuvastamiseks. Klienditoega ühenduse võtmisel küsitakse teilt ilmselt seerianumbrit, tootenumbrit või mudelinumbrit. Leidke need numbrid enne klienditoega ühenduse võtmist.

Hooldusmärgis sarnaneb ühe allpool toodud näidisega. Vaadake joonist, mis teie arvuti hooldusmärgisega kõige enam sarnaneb.

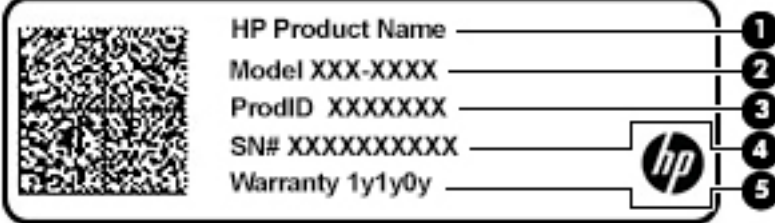

<span id="page-14-0"></span>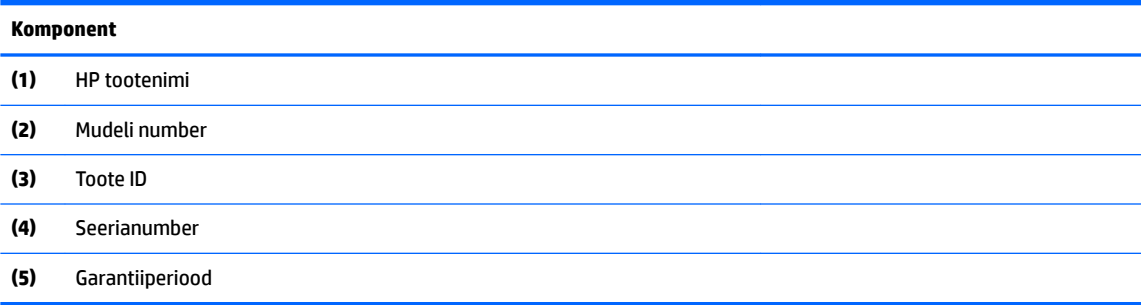

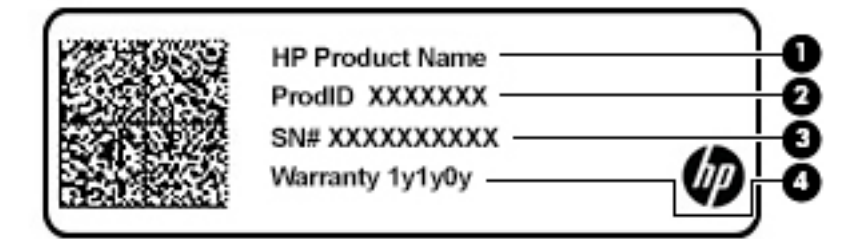

#### **Komponent**

- **(1)** HP tootenimi
- **(2)** Toote ID
- **(3)** Seerianumber
- **(4)** Garantiiperiood
- Normatiiv- ja ohutusteave sisaldab normatiivteavet arvuti kohta.
- Traadita ühenduse sertifitseerimismärgised sisaldab/sisaldavad teavet valikuliste traadita ühenduse seadmete kohta ja nende riikide või piirkondade vastavusmärgiseid, kus nende seadmete kasutamine on heaks kiidetud.

# <span id="page-15-0"></span>**2 Ekraanil navigeerimine**

Arvutiekraanil navigeerimiseks on mitu võimalust.

- Puutežestide otse arvutiekraanil kasutamine.
- Kasutage puutežeste puuteplaadil.

# **Puuteplaadi- ja puuteekraanižestide kasutamine**

Puuteplaadi abil saab arvuti ekraanil lihtsate puutežestidega navigeerida ja kursorit juhtida. Puuteekraanil (ainult teatud mudelitel) navigeerimiseks kasutage ekraanil selles peatükis kirjeldatud puutežeste.

## **Koputamine**

Kasutage koputuse / topeltkoputuse žesti ekraanil soovitud üksuse avamiseks või valimiseks.

● Osutage ekraanil olevale üksusele ja seejärel koputage valimiseks ühe sõrmega puuteplaadialal või puuteekraanil. Avamiseks tehke topeltkoputus.

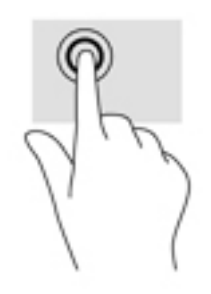

● Koputage kahe sõrmega puuteplaadialal või puuteekraanil, et ilmuks kontekstitundlik menüü.

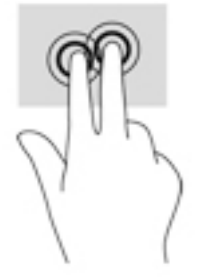

## <span id="page-16-0"></span>**Kerimine (ainult puuteplaadil)**

Kerimisžestist on abi, kui soovite lehel või pildil üles, alla, vasakule või paremale liikuda. Kahe sõrmega kerimine vasakule või paremale kerib ekraani, kui emmal-kummal küljel on rohkem vaadatavat sisu või liigub tagasi ja edasi läbi veebibrauseri ajaloo.

● Asetage kaks kergelt lahus sõrme puuteplaadi alale ja lohistage neid üles, alla, vasakule või paremale.

**WARKUS.** Kerimiskiirus sõltub sõrmede liigutamise kiirusest.

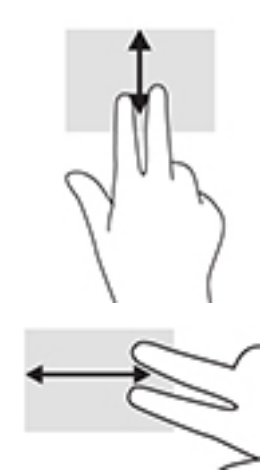

● Chrome'i avatud vahelehtede vahel liikumiseks libistage puuteplaadil kolme sõrme vasakule või paremale.

## <span id="page-17-0"></span>**Ühe sõrmega kerimine (ainult puuteekraanil)**

Ühe sõrmega vasakule või paremale kerides saab veebibrauseri ajaloos tagasi ja edasi liikuda.

- Asetage sõrm puuteekraanile ja libistage seda puuteekraanil vasakule või paremale.
- **WARKUS.** Kerimiskiirus sõltub sõrmede liigutamise kiirusest.

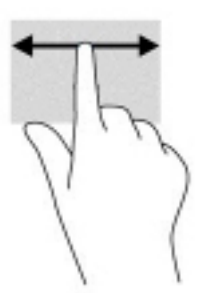

## **Ühe sõrmega tõmbamine (ainult puuteekraanil)**

Ühe sõrmega üles tõmbamine peidab või kuvab teie riiuli. Riiul sisaldab populaarsete rakenduste otseteid nende lihtsamaks leidmiseks.

Asetage sõrm ekraani alaosale ja sooritage kiire lühike tõmme ülespoole, seejärel tõstke sõrm üles.

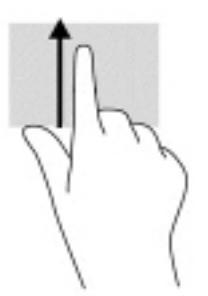

## **Kahe sõrmega suumimine (ainult puuteekraanil)**

Kahe sõrmega kokkusurumine ja suumimine võimaldab piltide ja teksti välja- ning sissesuumimist.

- Vähendamiseks asetage kaks sõrme lahus puuteekraanile ja seejärel viige need kokku.
- Suurendamiseks asetage kaks sõrme koos puuteekraanile ja seejärel viige need üksteisest lahku.

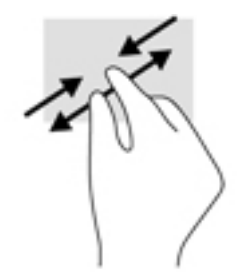

# <span id="page-18-0"></span>**3 Toide ja aku**

# **Mitte-eemaldatav aku**

Selle toote akut ei ole kasutajal väga lihtne vahetada. Aku eemaldamine või vahetamine võib mõjutada garantiid. Kui aku ei hoia enam laengut, võtke ühendust toega. Ärge visake vana akut selle kasutusea lõppedes olmejäätmete hulka. Järgige akude utiliseerimist puudutavaid kohalikke seadusi ja eeskirju.

## **Aku laadimine**

- **1.** Ühendage arvutiga vahelduvvooluadapter.
- **2.** Veenduge, et aku laeb, kontrollides vahelduvvooluadapteri ja aku märgutuld. See märgutuli asub arvuti paremal või vasakul küljel, toitejuhtme ühenduspesa kõrval.

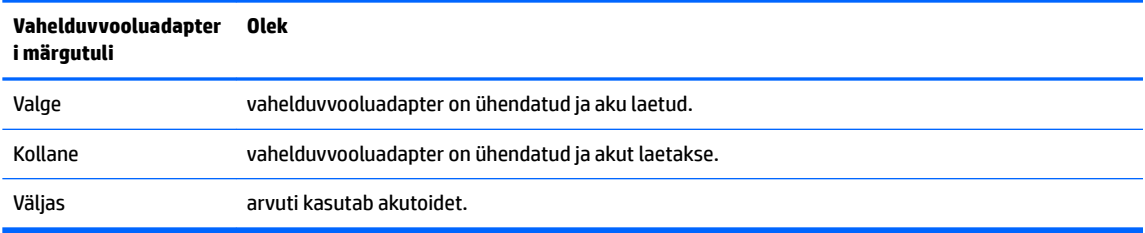

**3.** Kui akut laetakse, ärge eraldage vahelduvvooluadapterit, kuni vahelduvvooluadapteri ja aku märgutuli muutub valgeks.

# <span id="page-19-0"></span>**4 Printimine**

# **Printimine**

Arvutist printimiseks kasutage üht järgmistest meetoditest.

- Google Chrome™ veebibrauserist printimiseks kasutage Chrome'i rakendust HP Print.
- Kasutage printimiseks veebiprintimise teenust Google Cloud Print™.
- **MÄRKUS.** Juhul kui kasutate veebibrauseri Chrome rakendust HP Print, siis ei ole võimalik printerit Google Cloud Print tehnoloogia abil registreerida.

# **Google Chrome'ist printimine**

Google Chrome'ist printimiseks kasutage Chrome'i rakendust HP Print. Veebibrauseri Chrome rakenduse HP Print saate alla laadida Chrome'i veebipoest. Lisateavet leiate HP veebisaidilt.

- **1.** Külastage veebisaiti [http://www.hp.com/support.](http://www.hp.com/support)
- **2.** Tippige lahtrisse **Otsi kõikidest tugiteenustest** tekst Printing with the HP Print for Chrome App (Printimine rakendusega HP Print for Chrome) ning järgige ekraanil kuvatavaid juhiseid.

# **Printimine Google Cloud Print veebiprintimise teenuse abil**

Veebiprintimisteenus Google Cloud Print on tasuta teenus, mille abil saate arvutist turvaliselt dokumente ja fotosid printida. Külastage HP veebisaiti, et teha kindlaks, mis tingimustel ja kuidas teenust Google Cloud Print kasutada saab.

- **1.** Külastage veebisaiti [http://www.hp.com/support.](http://www.hp.com/support)
- **2.** Tippige lahtrisse **Otsi kõikidest tugiteenustest** tekst Connecting and Using Google Cloud Print (Google Cloud Printi ühendamine ja kasutamine) ning järgige ekraanil kuvatavaid juhiseid.

# <span id="page-20-0"></span>**5 Varundamine, lähtestamine ja taastamine**

# **Varundamine**

Andmeid saate varundada valikulisele USB-mäluseadmele või SD-mälukaardile või Google Drive'i TM kaudu. Varundi loomise kohta leiate üksikasjalikku teavet aadressilt<http://www.support.google.com>.

# **Lähtestamine**

Tehasesätete taastamine kustutab kogu teabe arvuti kõvakettalt, sh kogu sisu kaustast Allalaaditud failid. Enne lähtestamist varundage oma failid kindlasti valikulisele USB-mäluseadmele, SD-mälukaardile või Google Drive'i kaudu. Tehasesätete taastamine ei kustuta faile Google Drive'ist või välistelt salvestusseadmetelt.

**MB!** Lähtestamine kustutab jäädavalt kogu arvuti kõvakettal oleva sisu, kaasa arvatud alla laaditud failid. Võimaluse korral varundage oma failid enne arvuti lähtestamist.

Arvuti võite lähtestada järgmistel juhtudel:

- kui kuvatakse teade "Lähtestage see Chrome'i seade".
- kui teil on probleeme oma kasutajaprofiili või sätetega.
- kui olete proovinud oma arvuti taaskäivitada ja see ikka korralikult ei tööta.
- kui soovite arvuti omanikku vahetada.

Arvuti lähtestamiseks toimige järgmiselt.

- **1.** Klõpsake menüüs **Sätted** valikut **Täpsemalt**.
- **2.** Klõpsake jaotises **Powerwash** valikut **Powerwash**.
- **3.** Klõpsake **Taaskäivita** ja logige oma Google'i kontoga sisse.

**MÄRKUS.** Konto, kuhu te pärast arvuti lähtestamist sisse logite, tuvastatakse omaniku kontona.

- **4.** Arvuti lähtestamiseks järgige ekraanil kuvatavaid juhiseid.
- **5.** Kui olete lähtestamise lõpetanud, seadistage arvuti ja kontrollige, kas probleem on lahenenud.

## **Taastamine**

Kui teie Chrome'i operatsioonisüsteem (OS) ei tööta korralikult, võite läbi viia taastamise. Taastamine installib operatsioonisüsteemi ja programmid uuesti ja ennistab algsed tehasesätted. Kõigi kontode kohalikult salvestatud failid ja võrgud kustutatakse. Süsteemi taastamine ei mõjuta teie Google'i kontosid ega andmeid, mis on sünkroonitud teie Google Drive'i.

**NB!** Taastamine kustutab jäädavalt kogu teie arvuti kõvakettal oleva sisu, kaasa arvatud alla laaditud failid. Võimaluse korral varundage oma failid enne arvuti taastamist.

**MÄRKUS.** Arvuti süsteemi taastamise kohta lisateabe saamiseks minge aadressile [http://www.support.google.com.](http://www.support.google.com)

Enne taastamise alustamist on vaja järgmist.

- <span id="page-21-0"></span>USB-mäluseadet või SD-mälukaarti mahuga vähemalt 4 GB. Taastekandja loomisel kustutatakse mäluseadmelt kõik andmed, seega varundage enne alustamist kõik seadme failid.
- Interneti-ühendusega arvutit. Samuti peavad teil olemas olema arvuti administraatori õigused.
- Arvuti vahelduvvooluadapter. Taastamise ajal peab arvuti olema ühendatud vahelduvvooluvõrku.
- "Chrome OS puudub või on rikutud" ekraani, mis kuvatakse teie arvutis. Kui seda teadet pole veel kuvatud, toimige järgmiselt.
	- Lülitage arvuti sisse, vajutage ja hoidke all klahvikombinatsiooni esc+f3 ning vajutage siis toitenuppu. Arvuti taaskäivitub ja ilmub ekraan "Chrome OS puudub või on rikutud".

## **Chromebooki taasteutiliidi installimine**

Chromebooki taasteutiliit on rakendus, mida saab kasutada algse operatsioonisüsteemi ja tehases installitud programmide uuesti installimiseks. Seda utiliiti saab Chrome'i veebipoe kaudu installida igasse arvutisse.

Chromebooki taasteutiliidi installimiseks toimige järgmiselt.

**▲** Avage Chrome'i veebipood, otsige chrome recovery, klõpsake rakenduste loendis **Chromebook Recovery Utility** (Chromebooki taasteutiliit) ja järgige ekraanil kuvatavaid juhiseid.

## **Taastekandja loomine**

Taastekandjat saab kasutada algse operatsioonisüsteemi ja tehases installitud programmide uuesti installimiseks.

Taasteandmekandja loomiseks toimige järgmiselt.

**1.** Lülitage sisse Interneti-ühendusega arvuti.

**MÄRKUS.** Teil peavad olema arvuti administraatori õigused.

- **2.** Klõpsake ikooni **Käiviti** ja seejärel **Kõik rakendused**.
- **3.** Klõpsake rakenduste aknas valikut **Taaste** ja seejärel käsku **Alustamine**.
- **4.** Taastekandja loomiseks järgige ekraanil kuvatavaid juhiseid.
	- **MÄRKUS.** Kõik taastekandjal olevad andmed ja sektsioonid eemaldatakse. Ärge eemaldage USBmäluseadet või SD-mälukaarti, kuni protsess pole lõppenud.

## **Chrome'i operatsioonisüsteemi taastamine**

Chrome'i operatsioonisüsteemi taastamiseks teie arvutis loodud taastekandja abil toimige järgmiselt.

- **1.** Eemaldage kõik arvutiga ühendatud välisseadmed, ühendage toitejuhe ja seejärel lülitage arvuti sisse.
- **2.** Taastesüsteemi sisenemiseks vajutage ja hoidke esc+f3 ja seejärel vajutage toitenuppu. Kui ilmub ekraan "Chrome OS puudub või on rikutud", sisestage oma arvutisse taastekandja. Taasteprotsess algab kohe.
- **3.** Oodake, kuni Chrome kontrollib taastekandja terviklikkust.
	- **MÄRKUS.** Kui teil on vaja kontrollimise ajal taastamine tühistada, vajutage ja hoidke toitenuppu all seni, kuni arvuti välja lülitub. Kui kontrollimine on lõppenud, ärge süsteemi taasteprotsessi enam takistage.
- <span id="page-22-0"></span>**MÄRKUS.** Kui kuvatakse tõrketeade, peate Chrome'i taasteutiliidi uuesti käivitama või kasutama teist USB-mäluseadet või SD-mälukaarti.
- **4.** Kui kuvatakse teade "Süsteemitaaste on lõpule viidud", eemaldage taastekandja.

Arvuti taaskäivitub koos uuesti installitud Chrome OS-iga.

## **Arvuti seadistamine pärast lähtestamist või taastamist**

Kui lähtestamine või taastamine on lõppenud, teostage algne seadistamisprotsess. Arvuti seadistamise kohta lisateabe saamiseks minge aadressile<http://www.support.google.com>.

# **Taastekandja kustutamine ja ümbervormindamine**

Taastekandja loomisel vormindatakse USB-mäluseade või SD-mälukaart taastetööriistana kasutamiseks. Pärast arvuti taastamist peate taastekandjalt eemaldama kõik andmed, kui soovite USB-mäluseadet või SDmälukaarti kasutada teiste failide salvestamiseks. Järgige selles jaotises kirjeldatud samme, et kustutada taastekandjalt andmed Chromebooki taasteutiliidi abil.

- **1.** Klõpsake ikooni **Käiviti** ja seejärel **Kõik rakendused**.
- **2.** Klõpsake rakenduste aknas valikut **Taaste**.
- **3.** Klõpsake ikooni **Sätted** ja siis valikut **Käivita häälestusviisard**.
- **4.** Valige sisestatud USB-mäluseade või SD-mälukaart, klõpsake nuppu **Jätka** ja seejärel **Kustuta kohe**.
- **5.** Kui taastekandja on kustutatud, klõpsake **Valmis**, et sulgeda Chromebooki taasteutiliit ja seejärel eemaldage USB-mäluseade või SD-mälukaart.

Kandja on teie operatsioonisüsteemi pakutava vormindustööriista abil vormindamiseks valmis.

# <span id="page-23-0"></span>**6 Veel HP ressursse**

# **Veel HP ressursse**

Toote üksikasjade ressursside, juhiste ja muu leidmiseks kasutage seda tabelit.

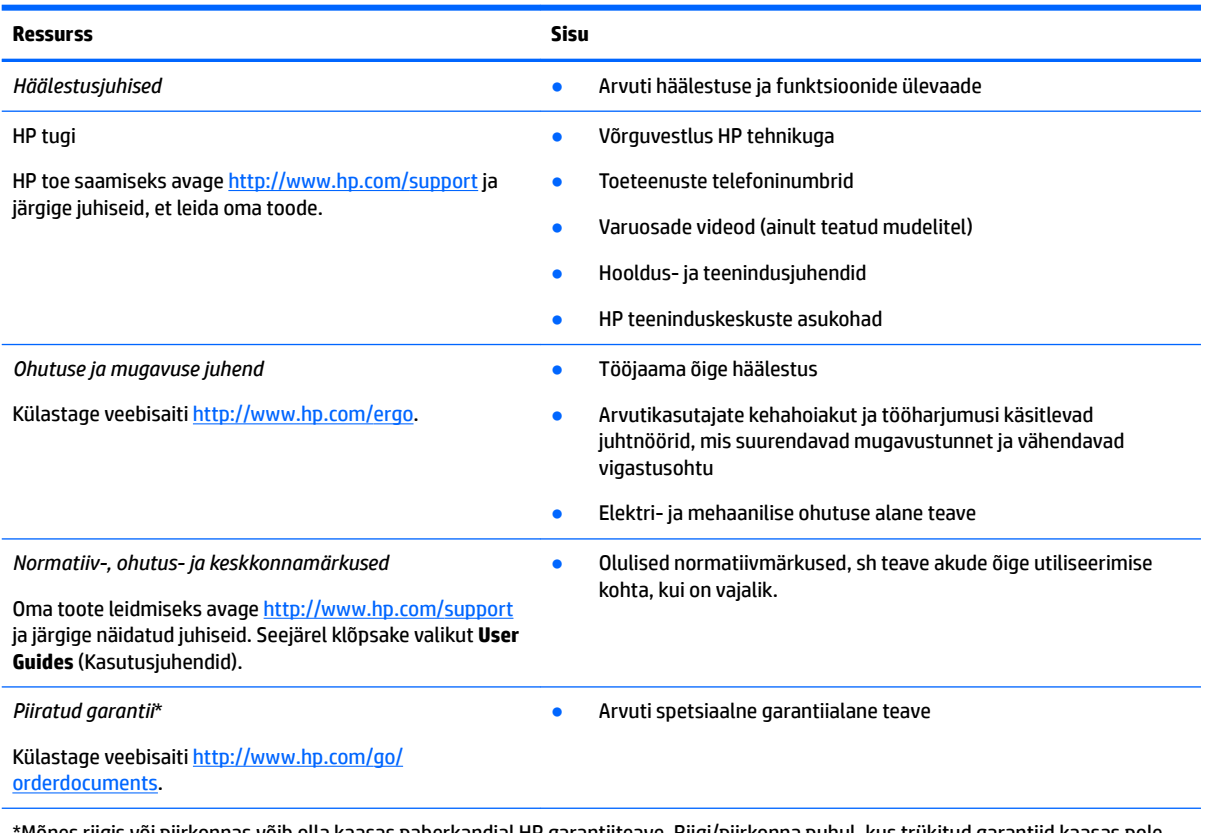

\*Mõnes riigis või piirkonnas võib olla kaasas paberkandjal HP garantiiteave. Riigi/piirkonna puhul, kus trükitud garantiid kaasas pole, võite hankida koopia veebiaadressilt [http://www.hp.com/go/orderdocuments.](http://www.hp.com/go/orderdocuments) Aasia Vaikse ookeani piirkonnas ostetud toodete puhul saate kirjutada HP-le järgmisel aadressil: POD, PO Box 161, Kitchener Road Post 2ffice Singapore 912006. Kaasake kirja toote nimi, oma nimi, telefoninumber ja postiaadress.

# <span id="page-24-0"></span>**7 Tehnilised andmed**

alalisvoolupistik (ainult teatud

toodetel)

# **Sisendvool**

Selles jaotises esitatud toiteteave võib osutuda vajalikuks, kui kavatsete arvutiga muudesse riikidesse reisida.

Arvuti töötab alalisvoolutoitel, mida on võimalik saada nii vahelduv- kui ka alalisvooluallikast. Vahelduvvooluallika nimiväärtused peavad olema 100–240 V, 50–60 Hz. Kuigi arvuti saab töötada eraldiseisva alalisvooluallika toitel, tuleks seda siiski kasutada ainult sellise vahelduvvooluadapteri või alalisvooluallikaga, mis on HP tarnitud ja saanud selle arvutiga koos kasutamiseks HP heakskiidu.

Arvuti töötab alalisvooluga, mis vastab järgmistele tehnilistele andmetele. Tööpinge ja -vool on erinevatel platvormidel erinevad. Arvuti tööpinge ja -vool on märgitud vastavusmärgisele.

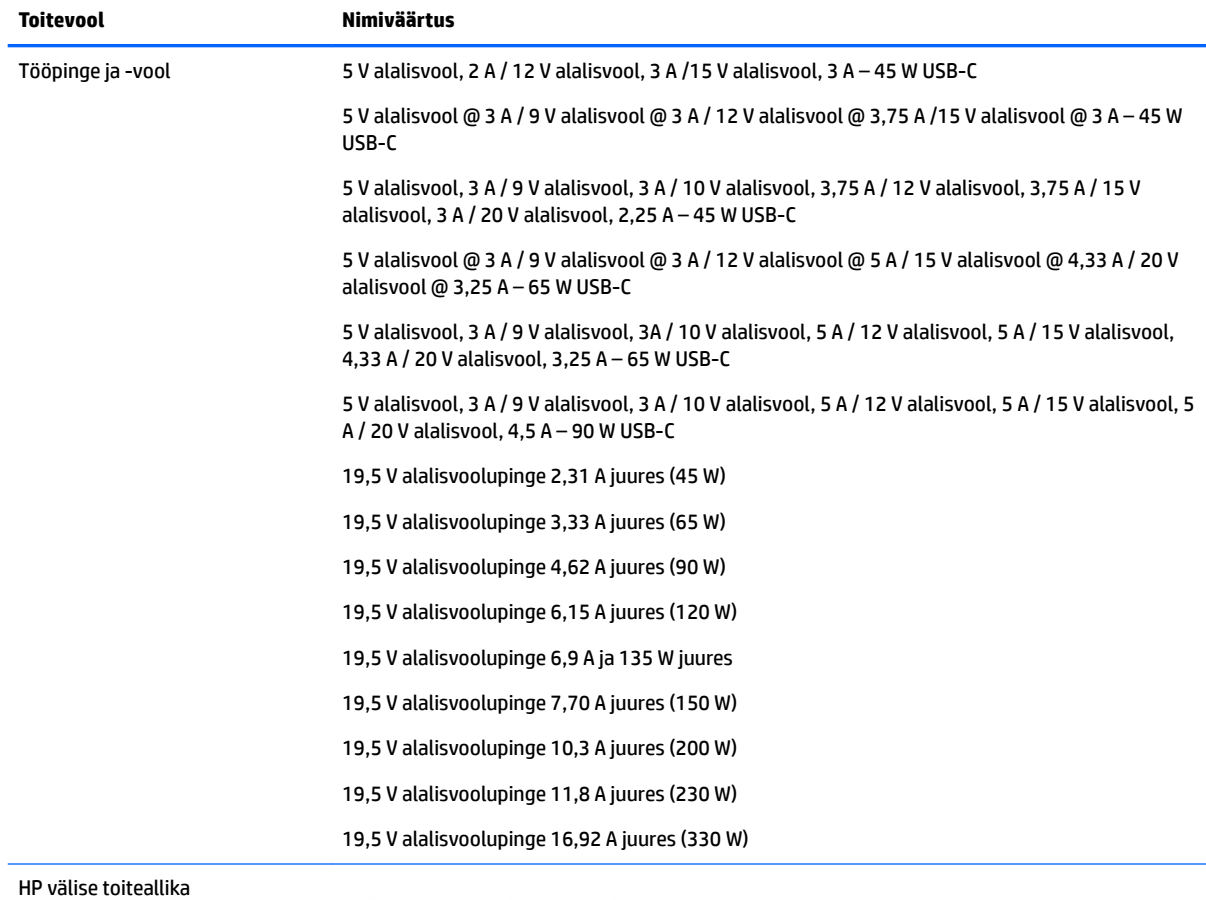

 $\Theta$ – $\Theta$ – $\Theta$ 

<span id="page-25-0"></span>**MÄRKUS.** See toode on ette nähtud tööks Norra IT-toitesüsteemides, mille puhul faasidevaheline ruutkeskmine pinge ei ületa 240 V.

# **Töökeskkond**

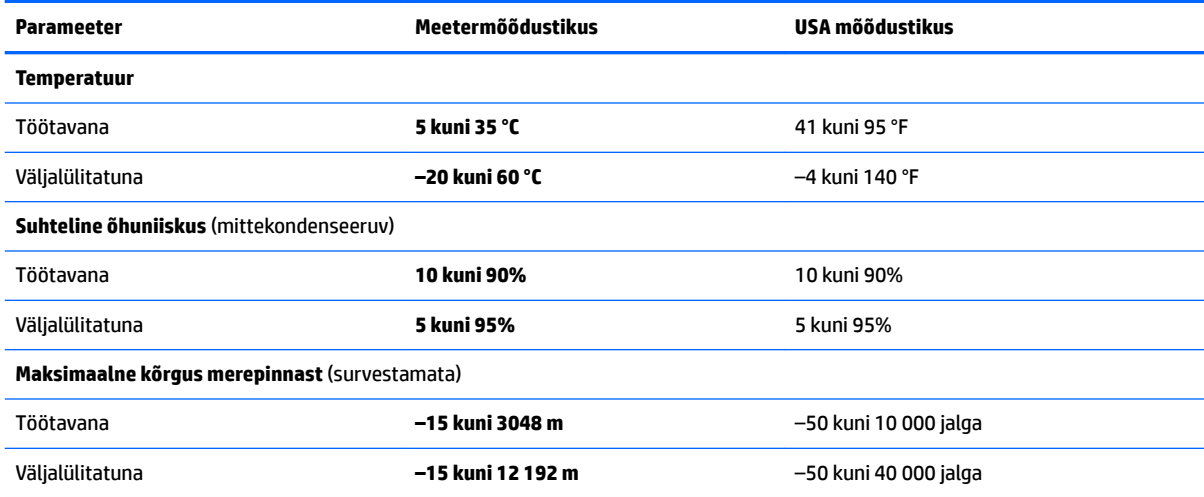

# <span id="page-26-0"></span>**8 Elektrostaatiline lahendus**

Elektrostaatiline lahendus tähendab staatilise elektri laengu vabanemist kahe objekti kokkupuutel (nt kui kõnnite üle vaiba ja puudutate metallist käepidet).

Elektrostaatiline lahendus sõrmedelt või mis tahes esemetelt võib elektroonikakomponente kahjustada.

Arvuti või mõne draivi kahjustamise või teabekao vältimiseks järgige järgmisi ettevaatusabinõusid.

- Kui eemaldus- või paigaldusjuhiste järgi tuleb arvuti vooluvõrgust eemaldada, tehke seda, kui olete seadme korralikult maandanud.
- Hoidke komponente elektrostaatiliselt ohututes pakendites, kuni olete valmis neid paigaldama.
- Vältige kontaktnõelte, viikude ja elektrisüsteemi komponentide puudutamist. Puudutage elektroonikakomponente nii vähe kui võimalik.
- Kasutage magnetivabasid tööriistu.
- Enne komponentide käsitsemist puudutage staatilise elektri laengu lahendamiseks komponendi värvimata metallpinda.
- Kui eemaldate mõne komponendi, asetage see elektrostaatiliselt ohutusse pakendisse.

# <span id="page-27-0"></span>**9 Hõlbustus**

# **Hõlbustus**

HP soovib põimida ettevõttesse mitmekesisust, kaasamist ning töö ja elu - peegeldama seda kõiges. Siin on toodud mõned näited, kuidas erinevused toimima seame ja loome kaasava keskkonna, mis on suunatud inimeste ühendamisele ja tehnoloogia arendamisele terves maailmas..

## **Vajalike tehnoloogiavahendite otsimine**

Tehnoloogia võib inimeste potentsiaali valla päästa. Abitehnoloogia kõrvaldab takistused ja aitab tagada sõltumatuse kodus, tööl ja kogukonnas. Abitehnoloogia aitab elektroonika ja infotehnoloogia funktsionaalseid võimalusi suurendada, hallata ja parandada. Lisateavet leiate jaotisest [Parima](#page-28-0) [abitehnoloogia otsimine lk 23](#page-28-0).

## **Meie pühendumus**

HP on pühendunud pakkuma tooteid ja teenuseid puuetega inimestele. See pühendumis toetab meie ettevõtte mitmekesisuse eesmärke ja aitab tagada tehnoloogia kättesaadavuse kõigile.

Meie eesmärk on luua, toota ja turustada tooteid ja teenuseid, mida saavad kasutada kõik, sealhulgas puuetega inimesed, kas eraldiseisvalt või sobivate abiseadmete abil.

Eesmärgi saavutamiseks loob see hõlbustuspoliitika seitse peamist ja meie ettevõtte tegevusi suunavat eesmärki. Kõigilt HP juhtidelt ja töötajatelt oodatakse nende eesmärkide toetamist ja rakendamist kooskõlas ülesannete ja vastutusalaga.

- Tõsta teadlikkust ettevõttes esinevate hõlbustusprobleemide asjus ja pakkuda töötajatele hõlbustustoodete ja teenuste loomiseks, tootmiseks ja turustamiseks vajalikku väljaõpet.
- Arendada toodete ja teenuste hõlbustussuuniseid, kohustama tootearendusrühmi neid suuniseid rakendama, kui need on konkurentsieelise saamiseks, tehniliselt ja majanduslikult mõistlikud.
- Kaasata hõlbustussuuniste loomisel ning toodete ja teenuste väljatöötamisel ja testimisel puuetega inimesi.
- Dokumenteerida hõlbustusfunktsioone ja avaldada teavet toodete ja teenuste kohta hõlpsalt kasutatavas vormis.
- Luua suhteid juhtivate abistamistehnoloogiate ja lahenduste pakkujatega.
- Toetada sise- ja välisuuringuid ja arendusi, mis parandavad meie toodete ja teenuste jaoks olulisi abistamistehnoloogiaid.
- Toetada ja panustada hõlbustusstandardite ja suuniste loomist.

## **International Association of Accessibility Professionals (IAAP)**

IAAP on mittetulundusühing, mille eesmärgiks on parandada hõlbustusametnike tööd võrgunduse, koolitamise ja sertifitseerimise kaudu. Eesmärgiks on aidata hõlbustusametnikel areneda ja liikuda karjääriredelil, et aidata organisatsioonidel hõlbustusfunktsioone toodetesse ja taristusse integreerida. <span id="page-28-0"></span>HP on IAAP asutajaliige ning liitumise teiste organisatsioonidega just hõlbustusvaldkonna täiustamiseks. Selline pühendumus toetab meie ettevõtte hõlbustuseesmärke luua, toota ja turustada tooteid ja teenuseid, mida saavad kasutada ka puuetega inimesed.

IAAP muudab meid tugevamaks, ühendades selleks indiviidid, tudengid ja organisatsioonid üle terve ilma. Lisateabe saamiseks avage veebiaadress<http://www.accessibilityassociation.org>, liituge siduskogukonnaga, tellige uudiskirjad ja tutvuge liikmetele saada olevate valikutega.

## **Parima abitehnoloogia otsimine**

Kõik, sh puuetega inimesed ja vanurid, peaksid saama tehnoloogia abil suhelda, end väljendada ja maailmaga ühenduses olla. HP on pühendunud suurendama teadlikkust hõlbustuse osas HP-s, meie klientide ja partnerite seas. Olgu selleks suurem ja silmi säästev kirjatüüp, häältuvastus, mis annab puhkust kätele või muu abitehnoloogia - erinevad abitehnoloogiad muudavad HP toodete kasutamise hõlpsamaks. Kuidas valida?

### **Vajaduste hindamine**

Tehnoloogia võib potentsiaali valla päästa. Abitehnoloogia kõrvaldab takistused ja aitab tagada sõltumatuse kodus, tööl ja kogukonnas. Abitehnoloogia (AT) aitab elektroonika ja infotehnoloogia funktsionaalseid võimalusi suurendada, hallata ja parandada.

Saate valida paljude AT toodete vahel. AT hinnang peaks aitama hinnata mitut toodet, vastama tekkinud küsimustele ja hõlbustada olukorra jaoks parima lahenduse leidmist. Saate teada, et AT hinnanguid looma kvalifitseeritud professionaalid on paljudest valdkondadest, sh füsioteraapia, kutsehaiguste teraapia, kõne-/ keelepatoloogia ja muudes valdkondades litsentseeritud või sertifitseeritud eksperdid. Hinnanguid võivad anda ka sertifitseerimata või litsentsimata isikud. Et saada teada, kas isik vastab teie vajadustele, küsige tema kogemuse, ekspertiisi ja küsitavate tasude kohta.

### **Ligipääs HP toodetele**

Järgmised lingid pakuvad teavet hõlbustusfunktsioonide ja abitehnoloogiate kohta, sh erinevate HP toodete kohta. Need ressursid aitavad valida kindlad, just teie vajadustele vastavad abitehnoloogia funktsioonid ja tooted.

- HP Elite x3 hõlbustussuvandid (Windows 10 Mobile)
- [HP arvutid Windows 7 hõlbustussuvandid](http://support.hp.com/us-en/document/c03543992)
- [HP arvutid Windows 8 hõlbustussuvandid](http://support.hp.com/us-en/document/c03672465)
- [HP arvutid Windows 10 hõlbustussuvandid](http://support.hp.com/us-en/document/c04763942)
- [HP Slate 7 tahvelarvutid HP tahvelarvutis hõlbustusfunktsioonide aktiveerimine \(Android 4.1/Jelly](http://support.hp.com/us-en/document/c03678316)  [Bean\)](http://support.hp.com/us-en/document/c03678316)
- [HP SlateBook arvutid hõlbustusfunktsioonide aktiveerimine \(Android 4.3,4.2/Jelly Bean\)](http://support.hp.com/us-en/document/c03790408)
- [HP Chromebook arvutid HP Chromebook või Chromebox arvutis hõlbustusfunktsioonide aktiveerimine](http://support.hp.com/us-en/document/c03664517) [\(Chrome OS\)](http://support.hp.com/us-en/document/c03664517)
- [HP pood HP toodete välisseadmed](http://store.hp.com/us/en/ContentView?eSpotName=Accessories&storeId=10151&langId=-1&catalogId=10051)

Kui vajate HP toote hõlbustusfunktsioonide asjus täiendavat tuge, vt [Toega ühenduse võtmine lk 27](#page-32-0).

Siin on toodud välispartnerite ja tarnijate lingid täiendava abi pakkumiseks:

- Microsoft Accessibility teave (Windows 7, Windows 8, Windows 10, Microsoft Office)
- [Google'i toodete hõlbustusteave \(Android, Chrome, Google rakendused\)](http://www.google.com/accessibility/products)
- <span id="page-29-0"></span>[Puude tüübi alusel sorditud abitehnoloogiad](http://www8.hp.com/us/en/hp-information/accessibility-aging/at-product-impairment.html)
- [Toote tüübi alusel sorditud abitehnoloogiad](http://www8.hp.com/us/en/hp-information/accessibility-aging/at-product-type.html)
- [Abitehnoloogiate pakkujad koos tootekirjeldusega](http://www8.hp.com/us/en/hp-information/accessibility-aging/at-product-descriptions.html)
- **[Assistive Technology Industry Association \(ATIA\)](http://www.atia.org/)**

# **Standardid ja seadusandlus**

## **Standardid**

Föderaalse hankeregulatsiooni (FAR) lõigu 508 standardid loodi asutuses US Access Board, et pöörata tähelepanu füüsilise, aistingu või kognitiivse puudega inimestele suunatud teabe- ja sidetehnoloogiatele (ICT). Standardid sisaldavad eri tehnoloogiate tehnilisi kriteeriume ning jõudluspõhiseid nõudeid, mis on suunatud toodete funktsionaalsetele võimalustele. Konkreetsed kriteeriumid tarkvararakendustele ja operatsioonisüsteemidele, veebipõhisele teabele ja rakendustele, arvutitele, kaugsidetoodetele, videole ja multimeediumile ning iseseisvatele suletud toodetele.

### **Volitus 376 – EN 301 549**

EN 301 549 standardi koostas Euroopa Liit kooskõlas volitusega 376, et pakkuda avalikke hankestandardeid ICT toodete sidustööriistakomplektidele. See standard täpsustab ICT toodetele ja teenustele rakenduvad funktsionaalhõlbustuse nõuded ja kirjeldab iga hõlbustusnõude testtoiminguid ja hindamise meetodeid.

#### **Web Content Accessibility Guidelines (WCAG)**

Veebi sisu hõlbustussuunised (WCAG) W3C WAI-st aitavad veebikujundajatel ja arendajatel luua puuetega inimeste või vanurite vajadustele vastavaid saite. WCAG täiustab juurdepääsu erinevale veebisisule (tekstile, kujutistele, audiole ja videole) ning veebirakendustele. WCAG-d saab täpselt testida ning seda on lihtne mõista ja kasutada ning pakub veebiarendajatele innovaatilist paindlikkust. WCAG 2.0 on saanud [ISO/IEC](http://www.iso.org/iso/iso_catalogue/catalogue_tc/catalogue_detail.htm?csnumber=58625/) [40500:2012 heakskiidu.](http://www.iso.org/iso/iso_catalogue/catalogue_tc/catalogue_detail.htm?csnumber=58625/)

WCAG tegeleb peamiselt probleemidega, mis tekivad visuaalse, helilise, füüsilise, kognitiivse ja neuroloogilise puudega inimestel ja vanematel kasutajatel veebikogemuse saamisel. WCAG 2.0 pakub järgmist hõlbustussisu:

- **Tajutavad** (nt tekstialternatiivid kujutistele, subtiitrid, esitluse kohandatavus ja värvikontrast)
- **Kasutatav** (klahvistik, värvikontrast, sisestamise ajastus, haigushoo vältimine ja navigeeritavus)
- **Mõistetav** (loetavus, ennustatavus, sisestusabi)
- **Töökindel** (ühilduvus abitehnoloogiatega)

## **Seadusandlus ja regulatsioonid**

IT hõlbustus ja teave on seadusandluse jaoks vägagi oluliseks muutunud. Selles lõigus on toodud lingid seadusandlustele, regulatsioonidele ja standarditele

- **[Eesti](http://www8.hp.com/us/en/hp-information/accessibility-aging/legislation-regulation.html#united-states)**
- **[Kanada](http://www8.hp.com/us/en/hp-information/accessibility-aging/legislation-regulation.html#canada)**
- **[Euroopa](http://www8.hp.com/us/en/hp-information/accessibility-aging/legislation-regulation.html#europe)**
- **[Ühendkuningriik](http://www8.hp.com/us/en/hp-information/accessibility-aging/legislation-regulation.html#united-kingdom)**
- <span id="page-30-0"></span>**[Austraalia](http://www8.hp.com/us/en/hp-information/accessibility-aging/legislation-regulation.html#australia)**
- **[Üleilmne](http://www8.hp.com/us/en/hp-information/accessibility-aging/legislation-regulation.html#worldwide)**

#### **Eesti**

Saneerimisseaduse lõik 508 täpsustab, et ametkonnad peavad märkima, millised standardid rakenduvad ICT hankimisele, sooritama turu-uuringu, et määrata hõlbustustoodete ja teenuste kättesaadavus ja dokumenteerida turu-uuringu tulemused Järgmised ressursid aitavad täita lõigu 508 esitatud nõudeid:

- [www.section508.gov](https://www.section508.gov/)
- [Osta juurdepääs](https://buyaccessible.gov)

U.S. Access Board uuendab lõigu 508 standardeid. Selle käigus pööratakse tähelepanu uutele tehnoloogiatele ja valdkondadele, mille standardeid tuleb muuta. Lisateavet vt [Section 508 Refresh.](http://www.access-board.gov/guidelines-and-standards/communications-and-it/about-the-ict-refresh)

Kaugside sätte lõigus 255 sätestatakse kaugsidetoodetele ja teenustele juurdepääs puuetega inimestele. FCC reeglid katavad kõiki kodus või kontoris kasutatavate telefonivõrguseadmete ja kaugsideseadmete riist- ja tarkvara. Selliste seadmete hulka kuuluvad telefonid, juhtmevabad komplektid, faksid, automaatvastajad ja piiparid. FCC reeglid katavad ka tavalised ja erikaugsideteenused, sh tavalised telefonikõned, kõneoote, kiirvalimise, kõneedastamise, arvuti pakutava kataloogiabi, kõneseire, helistaja tuvastamise, kõne jälitamise, kordusvalimise ning kõneposti ja interaktiivse kõnevastussüsteemid, mis pakuvad helistajatele menüüvalikuid. Lisateavet vt [Federal Communication Commission Section 255 information](http://www.fcc.gov/guides/telecommunications-access-people-disabilities).

### **21st Century Communications and Video Accessibility Act (CVAA)**

CVAA värskendab föderaalsed sideseadused ka puuetega inimestele tänapäevaste sideseadmete kasutamiseks ning rakendab 1980-ndatel ja 1990-ndatel kehtestatud seadused uutele digitaalsetele, lairibaja mobiillahendustele. Regulatsioone jõustab FCC ja need on dokumenteeritud 47 CFR osas 14 ja 79.

**[FCC juhend CVAA kohta](https://www.fcc.gov/consumers/guides/21st-century-communications-and-video-accessibility-act-cvaa)** 

Muud USA seadusandlused ja algatused

[Americans with Disabilities Act \(ADA\), Telecommunications Act, Rehabilitation Act ja muud](http://www.ada.gov/cguide.htm)

#### **Kanada**

The Accessibility for Ontarians with Disabilities Act loodi, et töötada välja ja rakendada hõlbustusstandardid, et pakkuda kaupu, teenuseid ja rajatisi puuetega isikutele ja kaasata neid hõlbustusstandardite loomises. AODA esimene standard on klienditeenindusstandard; samas töötatakse välja ka standardeid transpordile, tööhõivele ja sidele. AODA rakendub järgmistele asutustele Government of Ontario, Legislative Assembly, kõikidele avaliku sektori organisatsioonidele ning isikutele või organisatsioonidele, mis pakuvad kaupu, teenuseid või rajatisi avalikkusele või kolmandatele osapooltele ning kus töötab vähemalt üks inimene Ontarios. Hõlbustusmeetmed tuleb rakendada enne 1. jaanuarit 2025. Lisateavet vt [Accessibility for](http://www8.hp.com/ca/en/hp-information/accessibility-aging/canadaaoda.html)  [Ontarians with Disability Act \(AODA\) .](http://www8.hp.com/ca/en/hp-information/accessibility-aging/canadaaoda.html)

#### **Euroopa**

EL-i volituse 376 ETSI tehniline aruanne ETSI DTR 102 612: "Human Factors (HF); Euroopa hõlbustuse nõuded ICT domeeni toodete ja teenuste hangetele (Euroopa komisjoni volitus M 376, faas 1)" on avaldatud.

Taust: kolm Euroopa standardiorganisatsiooni koostasid kaks paralleelset projektirühma, et täita Euroopa komisjoni volituses 376 CEN, CENELEC ja ETSI sätestatud kohustused ICT domeeni toodete ja teenustele seatud hõlbustusnõuetele.

ETSI TC Human Factors Specialist Task Force 333 töötas välja standardi ETSI DTR 102 612. Lisateavet STF333 tehtud töö kohta (nt viitenõuded, üksikasjalid tööülesanded, eelmised mustandid, saadud kommentaarid ning kontaktandmed) leiate aadressilt [Special Task Force 333](https://portal.etsi.org/home.aspx).

<span id="page-31-0"></span>Sobilike testimis- ja vastavuskavade hindamisega seotud osad koostati paralleelselt ja on esitatud standardis CEN BT/WG185/PT. Lisateavet saate CEN projektirühma veebilehelt. Kahte projekti koordineeriti koos.

- [CEN projektirühm](http://www.econformance.eu)
- [Euroopa komisjoni volitus e-hõlbustusele \(PDF 46KB\)](http://www8.hp.com/us/en/pdf/legislation_eu_mandate_tcm_245_1213903.pdf)

### **Ühendkuningriik**

Disability Discrimination Act of 1995 (DDA) rakendati, et tagada veebisaitide kättesaadavus pimedatele ja puuetega kasutajatele Ühendkuningriigis.

[W3C UK poliitikad](http://www.w3.org/WAI/Policy/#UK/)

### **Austraalia**

Austraalia valitsus teatab kavast rakendada veebisisu hõlbustusjuhised [Web Content Accessibility Guidelines](http://www.w3.org/TR/WCAG20/) [2.0](http://www.w3.org/TR/WCAG20/).

Kõik Austraalia valitsuse veebisaidid vajavad A-taseme vastavust aastaks 2012 ja topelt A vastavust aastaks 2015. Uus standard asendab standardi WCAG 1.0, mis muudeti kohustuslikuks aastal 2000.

### **Üleilmne**

- [JTC1 Special Working Group on Accessibility \(SWG-A\)](http://www.jtc1access.org/)
- [G3ict: Kaasava ICT globaalne algatus](http://g3ict.com/)
- [Itaalia juurdepääsetavuse seadusandlus](http://www.pubbliaccesso.gov.it/english/index.htm)
- [W3C Web Accessibility Initiative \(WAI\)](http://www.w3.org/WAI/Policy/)

# **Kasulikud hõlbustusressursid ja lingid**

Järgmised organisatsioonid võivad pakkuda kasulikku teavet puuetega ja vanusega seotud piirangute kohta.

**MÄRKUS.** See loend pole täielik. Need organisatsioonid on esitatud vaid teabe eesmärgil. HP ei vastuta Internetis sisalduva teabe ega kontaktide eest. Sellel lehel toodud loend ei tähenda HP heakskiitu.

## **Organisatsioonid**

- American Association of People with Disabilities (AAPD)
- The Association of Assistive Technology Act Programs (ATAP)
- Hearing Loss Association of America (HLAA)
- Information Technology Technical Assistance and Training Center (ITTATC)
- Lighthouse International
- National Association of the Deaf
- National Federation of the Blind
- Rehabilitation Engineering & Assistive Technology Society of North America (RESNA)
- Telecommunications for the Deaf and Hard of Hearing, Inc. (TDI)
- W3C Web Accessibility Initiative (WAI)

## <span id="page-32-0"></span>**Õppeasutused**

- California State University, Northridge, Center on Disabilities (CSUN)
- University of Wisconsin Madison, Trace Center
- University of Minnesota arvutikasutusprogramm

## **Muud puudeallikad**

- ADA (Americans with Disabilities Act) Technical Assistance Program
- Business & Disability võrk
- **EnableMart**
- Euroopa puuetega inimeste foorum
- **Job Accommodation Network**
- **Microsoft Enable**
- U.S. justiitsministeerium A Guide to disability rights Laws

## **HP lingid**

[Meie kontaktid](https://h41268.www4.hp.com/live/index.aspx?qid=11387) 

[HP mugavus- ja ohutusjuhend](http://www8.hp.com/us/en/hp-information/ergo/index.html) 

[HP avaliku sektori müügid](https://government.hp.com/)

# **Toega ühenduse võtmine**

**MÄRKUS.** Tuge pakutakse ainult inglise keeles.

- Kurdid või kuulmishäirega kliendid saavad HP toodete tehnilise toe ja hõlbustuse kohta abi järgmiselt:
	- kasutage TRS/VRS/WebCapTel ja helistage numbril (877) 656-7058 esmaspäevast reedeni, kella 6 st kuni 21-ni.
- Muu puude või vanusega seotud probleemi korral valige HP toodete tehnilise toe ja hõlbustuse kohta abi saamiseks üks järgmistest valikutest.
	- Helistage esmaspäevast reedeni kella 6-st kuni 21-ni numbril (888) 259-5707.
	- Täitke [Kontaktvorm puudega või vanusega seotud piirangutega inimestele](https://h41268.www4.hp.com/live/index.aspx?qid=11387).

# <span id="page-33-0"></span>**Tähestikuline register**

### **A**

abitehnoloogiad (AT) eesmärk [22](#page-27-0) otsimine [23](#page-28-0) aku laadimine [13](#page-18-0) tehases suletud [13](#page-18-0) valgustus [1](#page-6-0) arvutiga reisimine [9](#page-14-0) AT (abitehnoloogia) eesmärk [22](#page-27-0) otsimine [23](#page-28-0)

### **B**

Bluetoothi märgis [9](#page-14-0)

### **C**

Chromebooki taasteutiliit, installimine [16](#page-21-0) C-tüüpi USB-toitekonnektor ja port, tuvastamine [2](#page-7-0)

### **E**

edasi toiminguklahv [7](#page-12-0) elektrostaatiline lahendus [21](#page-26-0)

### **H**

heleduse suurendamise toiminguklahv [7](#page-12-0) heleduse vähendamise toiminguklahv [7](#page-12-0) helisisendi (mikrofoni) pistikupesa, tuvastamine [1](#page-6-0) helitugevuse suurendamise toiminguklahv [7](#page-12-0) helitugevuse vähendamise toiminguklahv [7](#page-12-0) heliväljundi (kõrvaklappide) pistikupesa, tuvastamine [1](#page-6-0) hooldussildid, leidmine [8](#page-13-0) HP abistav poliitika [22](#page-27-0) HP unerežiimis laadimise funktsiooniga C-tüüpi USB-port, tuvastamine [3](#page-8-0) hõlbustus [22](#page-27-0)

Hõlbustus vajab hindamist [23](#page-28-0)

#### **I**

International Association of Accessibility Professionals [22](#page-27-0)

**J** järgmise akna toiminguklahv [7](#page-12-0)

#### **K**

kaamera, tuvastamine [4](#page-9-0) kaamera tuli, tuvastamine [4](#page-9-0) kerimine, puuteplaadižest [11](#page-16-0) klahv esc, tuvastamine [6](#page-11-0) klahvid esc [6](#page-11-0) klienditugi, hõlbustus [27](#page-32-0) komponendid ekraan [4](#page-9-0) kõlarid [5](#page-10-0) parem külg [1](#page-6-0) põhi [8](#page-13-0) vasak külg [3](#page-8-0) kõlarid, tuvastamine [5](#page-10-0) kõrvaklappide (heliväljundi) pistikupesa [1](#page-6-0)

#### **L**

Lõigu 508 hõlbustusstandardid [24,](#page-29-0) [25](#page-30-0) lähtestamine [15](#page-20-0)

#### **M**

microSD mälukaardilugeja, tuvastamine [1](#page-6-0) mikrofoni (helisisendi) pistikupesa, tuvastamine [1](#page-6-0) märgised Bluetooth [9](#page-14-0) hooldus [8](#page-13-0) seerianumber [8](#page-13-0) traadita ühenduse seadmete sertifitseerimine [9](#page-14-0) vastavus [9](#page-14-0) WLAN [9](#page-14-0)

märgutuled kaamera [4](#page-9-0) vahelduvvooluadapter ja aku [1](#page-6-0)

#### **N**

normatiivteave traadita ühenduse seadmete sertifitseerimismärgised [9](#page-14-0) vastavusmärgis [9](#page-14-0) nupud toide [5](#page-10-0)

#### **P**

pesad, microSD mälukaardilugeja [1](#page-6-0) pistikupesad helisisend (mikrofon) [1](#page-6-0) heliväljund (kõrvaklapid) [1](#page-6-0) pordid C-tüüpi USB-toitekonnektor ja port [2](#page-7-0) USB C-tüüpi koos HP unerežiimis laadimise funktsiooniga [3](#page-8-0) USB SuperSpeed [1,](#page-6-0) [3](#page-8-0) printimine [14](#page-19-0) Puuteekraani kahe sõrmega kokkusurumise žest [12](#page-17-0) puuteekraani kerimisžest [12](#page-17-0) puuteekraani nipsamise žest [12](#page-17-0) puuteekraani žestid kahe sõrme kokkusurumine ja laialiliigutamine suuruse muutmiseks [12](#page-17-0) kerimine ühe sõrmega [12](#page-17-0) ühe sõrmega nipsamine [12](#page-17-0) puuteplaadiala, tuvastamine [6](#page-11-0) Puuteplaadi ja puuteekraani žestid, koputamine [10](#page-15-0) Puuteplaadi žestid, kerimine [11](#page-16-0) puutežestid [10](#page-15-0)

### **R**

ressursid [18](#page-23-0) ressursid, hõlbustus [26](#page-31-0)

#### **S**

seerianumber, arvuti [8](#page-13-0) sisemine mikrofon, tuvastamine [4](#page-9-0) sisendvool [19](#page-24-0) standardid ja seadusandlus, hõlbustus [24](#page-29-0) süsteemitaaste Chrome'i operatsioonisüsteem [16](#page-21-0) Chromebooki taasteutiliit [16](#page-21-0) taastekandja [16](#page-21-0)

#### **T**

taastamine, läbi viimine [15](#page-20-0) taastekandja kustutamine [17](#page-22-0) loomine [16](#page-21-0) tagasi toiminguklahv [7](#page-12-0) toiminguklahvid [7](#page-12-0) edasi [7](#page-12-0) heleduse suurendamine [7](#page-12-0) heleduse vähendamine [7](#page-12-0) helitugevuse suurendamine [7](#page-12-0) helitugevuse vähendamine [7](#page-12-0) järgmine aken [7](#page-12-0) tagasi [7](#page-12-0) tuvastamine [6](#page-11-0) täisekraan [7](#page-12-0) uuesti laadimine [7](#page-12-0) vaigistamine [7](#page-12-0) toitenupp, tuvastamine [5](#page-10-0) toite ühenduspesa C-tüüpi USB tuvastamine [2](#page-7-0) toote nimi ja -number, arvuti [8](#page-13-0) traadita ühenduse seadme sertifitseerimismärgis [9](#page-14-0) tugi [18](#page-23-0) turvakaabli pesa, tuvastamine [3](#page-8-0) täisekraani toiminguklahv [7](#page-12-0) töökeskkond [20](#page-25-0)

#### **U**

USB SuperSpeed port, tuvastamine [1](#page-6-0), [3](#page-8-0) uuesti laadimise toiminguklahv [7](#page-12-0)

#### **V**

Vahelduvvooluadapteri märgutuli [1](#page-6-0) vaigistamise toiminguklahv [7](#page-12-0) varundamine [15](#page-20-0) ventilatsiooniavad, tuvastamine [8](#page-13-0)

#### **W**

WLAN-i antennid, tuvastamine [4](#page-9-0) WLAN-i märgis [9](#page-14-0) WLAN-seade [9](#page-14-0)

### **Ü**

ühenduspesa, toide [2](#page-7-0)